Пополнение личного кабинета и покупка матричного пакета

### Заходим на сайт 1-9-90

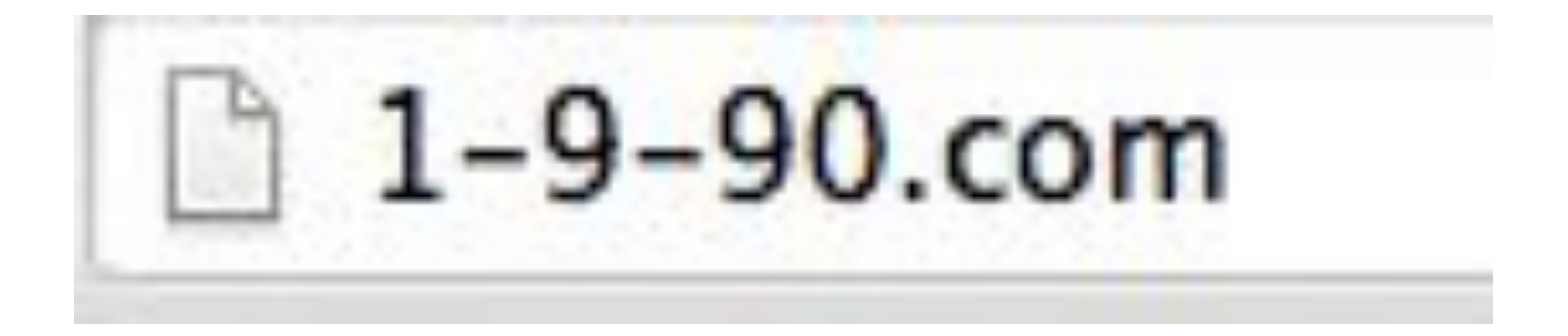

# Заходим в раздел финансы

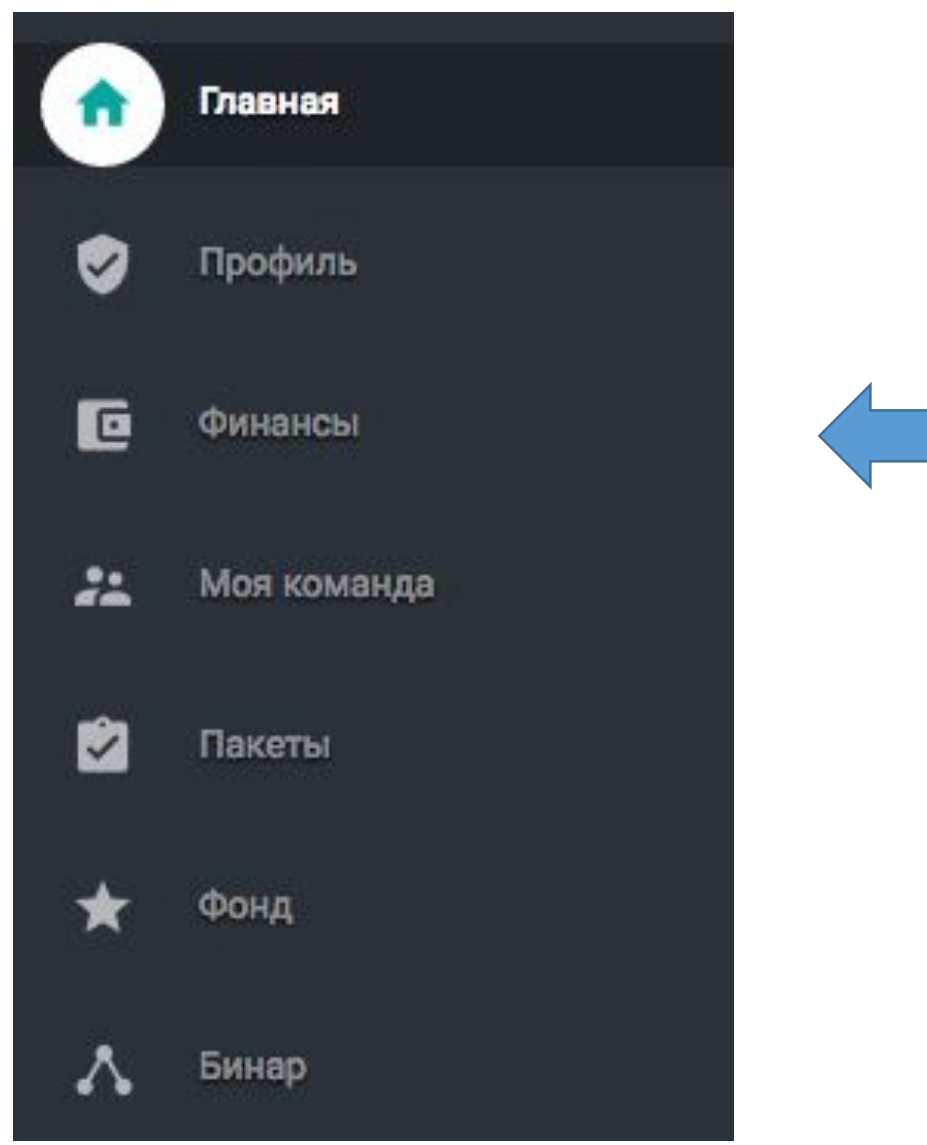

## Нажимаем самую правую кнопку Пополнить личный счет.

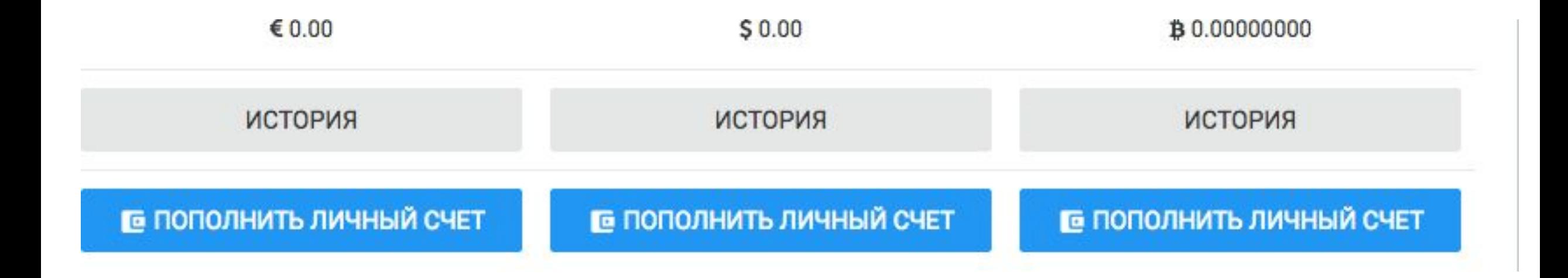

# Копируем номер кошелька, на который будем делать перевод

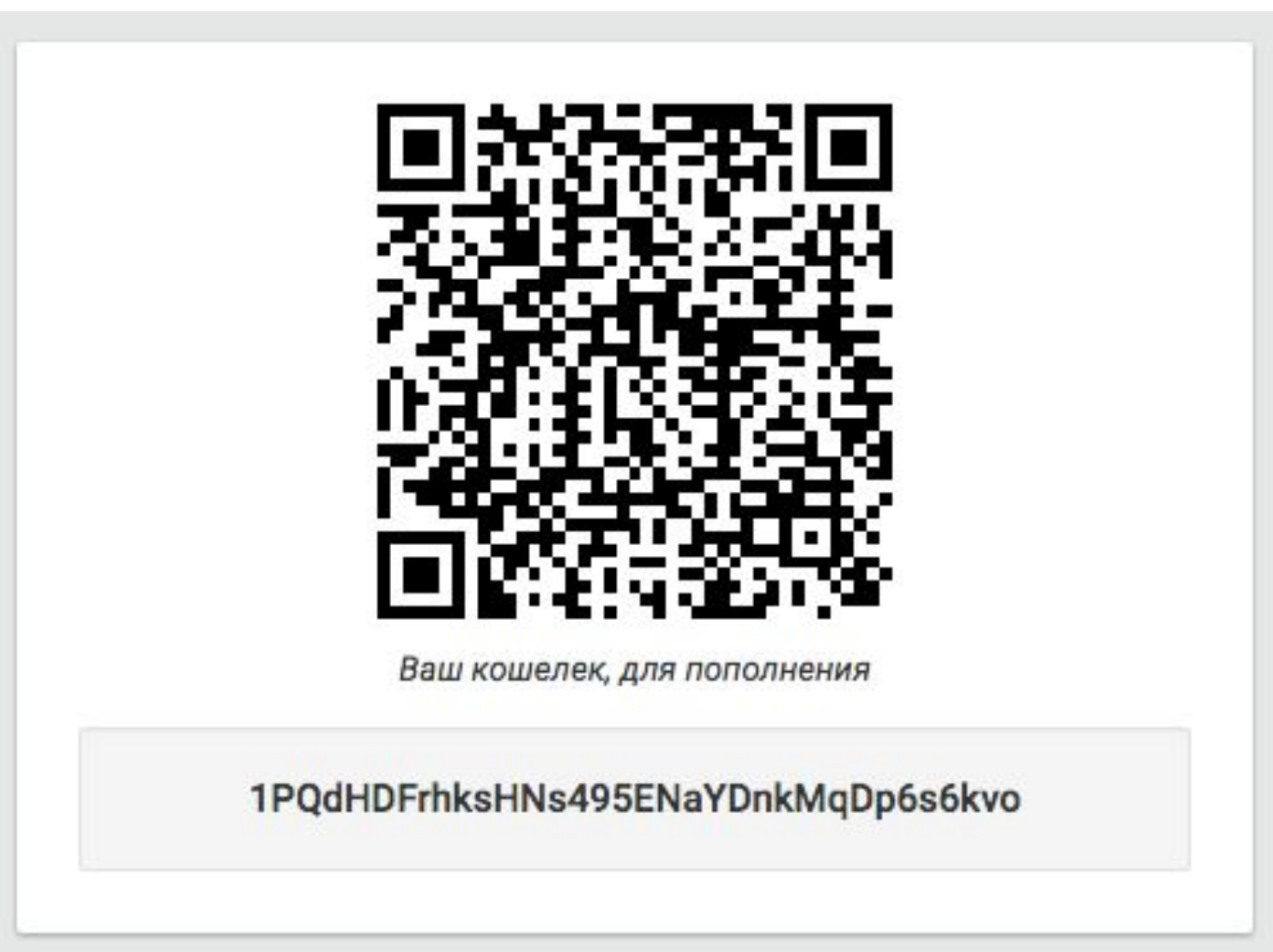

## Дальше заходим на сайт Blockchain

# https://blockchain.info/ru/wallet/#/home

## Входим в личный кабинет и нажимаем "Отправить"

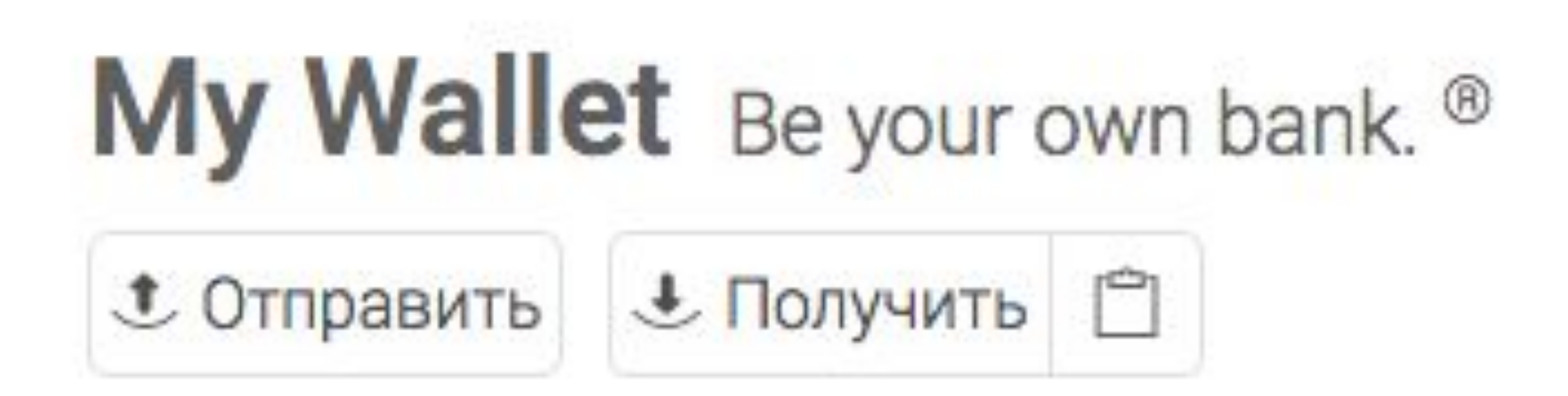

#### Вставляем номер кошелька, который скопировали из предыдущих слайдов и вставляем! Вводим нужное количество bitcoin и нажимаем следующий шаг! ПОДТВЕРЖЛЭАМІ Real Пацьгій отправлацы. Отправить

Мгновенно отправьте bitcoin на любой адрес bitcoin.

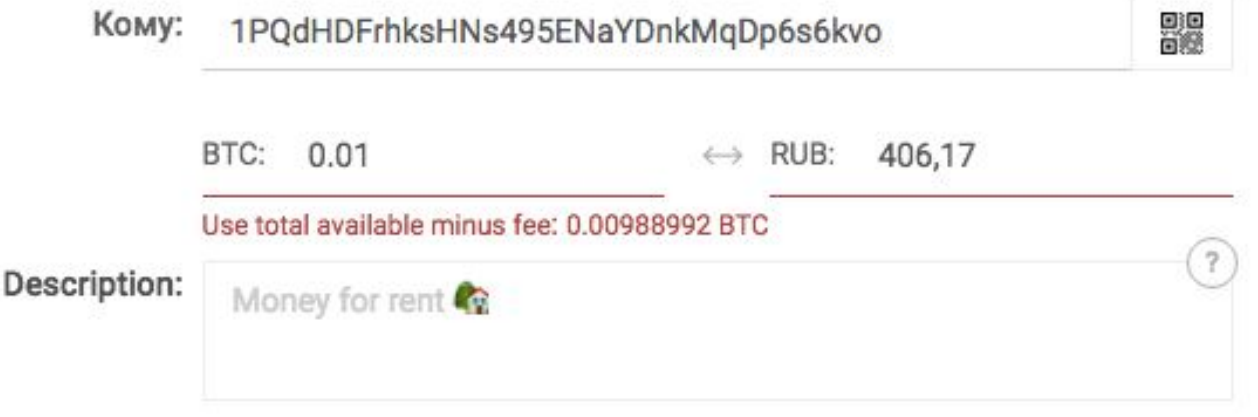

Следующий Шаг

### На сайте 1-9-90 опять заходим в раздел Финансы и смотрим пришли ли деньги или нет. (Перевод может занять до 60 минут)

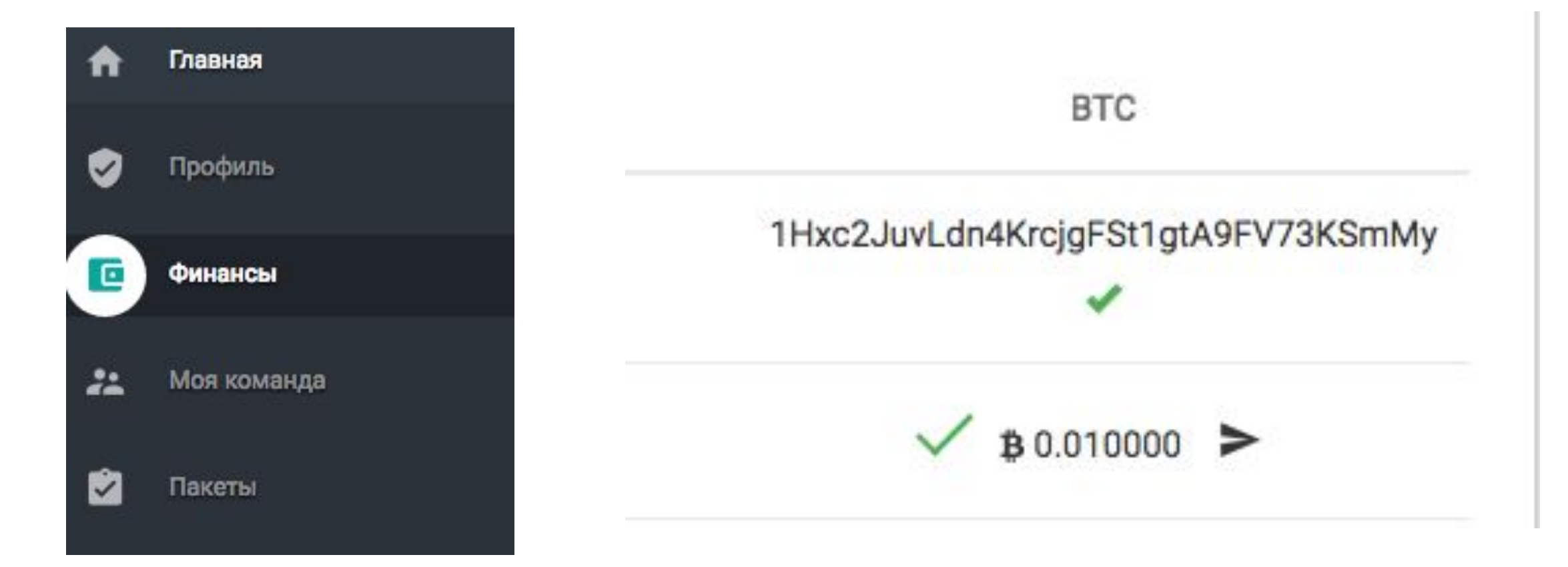

### После того, как пришли деньги, заходим в раздел "Пакеты" и покупаем нужный матричный пакет.

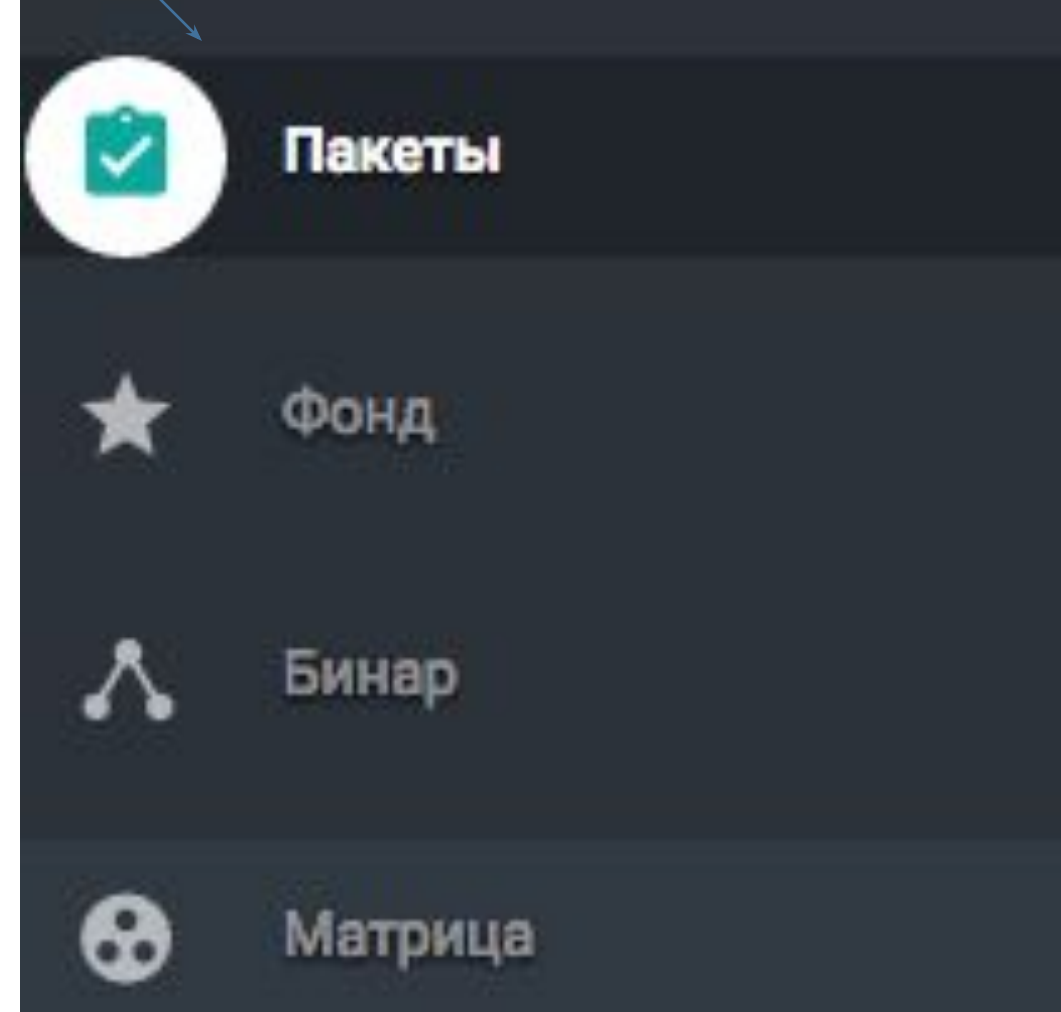

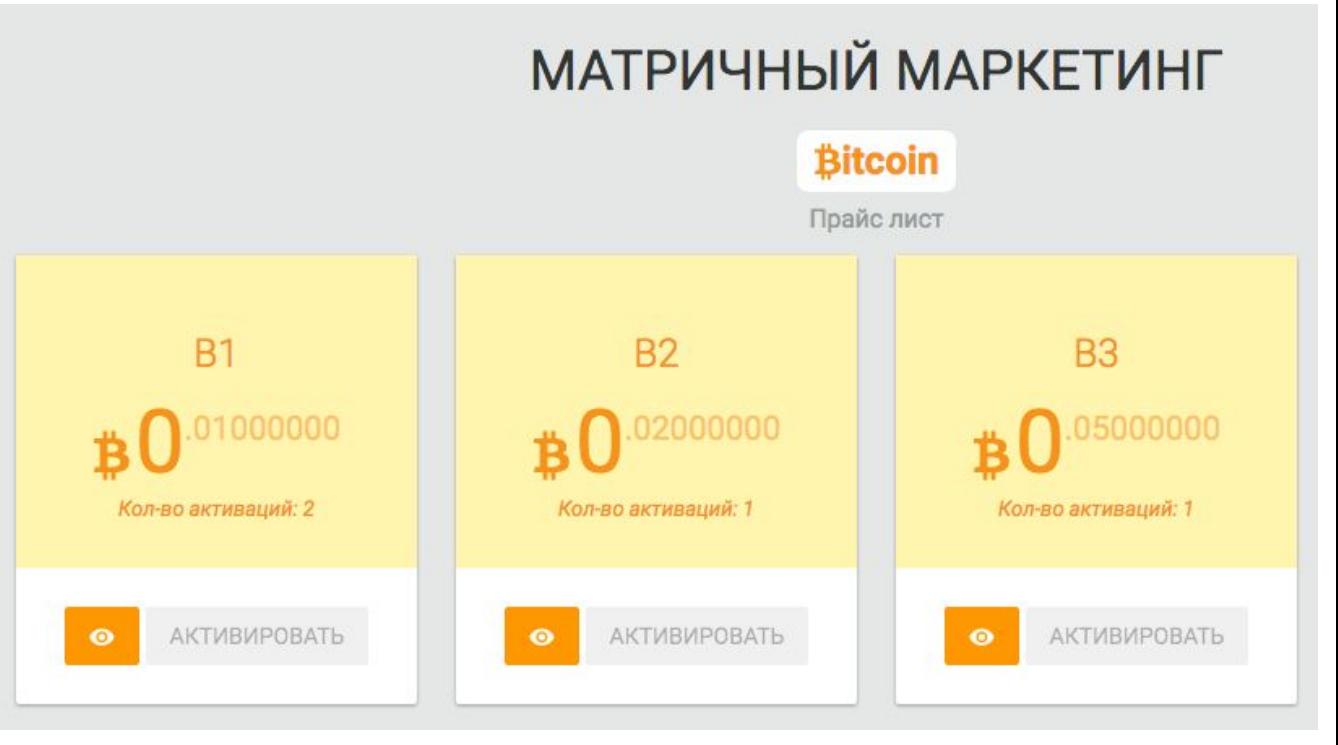

## Готово!